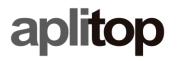

Sumatra, 9 E-29190 Málaga (Spain)

Web: www.aplitop.com Phone: +34 952439771 Fax: +34 952431371

#### **Technical Note**

(tcpgps\_android\_en\_v12\_001\_sp20)

# **Configuration for Spectra SP20**

### **Update Date**

15/11/2018

## **Requirements**

Hardware:

Spectra SP20

**Software:** 

TcpGPS v1.2.0+ for Android Space 2.0.22 for Android

### **Objetive**

Configure TcpGPS for Android for using in Spectra SP20 device.

#### **Details**

For configuring **TcpGPS** with the **SP20** GNSS receiver, **SPace** must be set up previously, which works as location provider for third party apps.

These steps must be followed for setting up both programs:

• Go to **Settings > Developer Options** within the device.

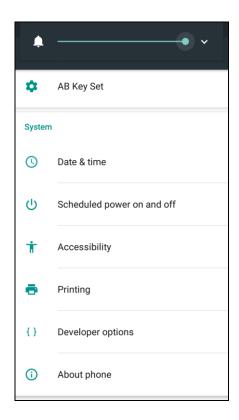

• Select **SPace** in the section **Select mock location app.** 

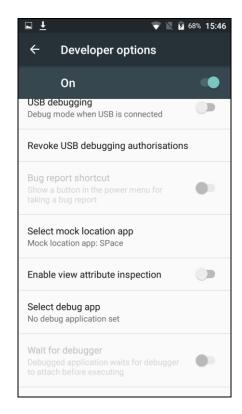

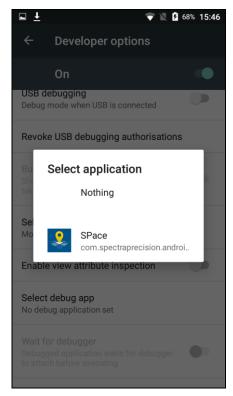

- Go to the main menu.
- Turn on the internal GNSS receiver of the mobile device.

• Run **SPace** and check it is connected and receiving data.

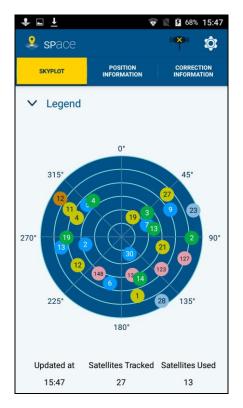

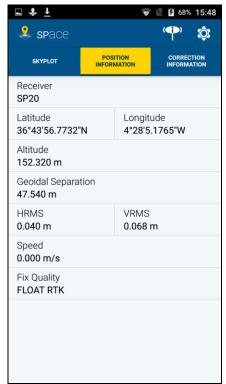

- Run TcpGPS.
- Go to **Application > Communications** and select **GNSS internal receiver** from the list.

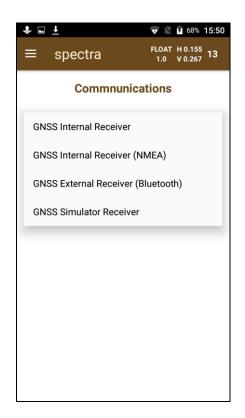

• Check that **TcpGPS** is receiving the desired accuracy on the GNSS receiver status screen.

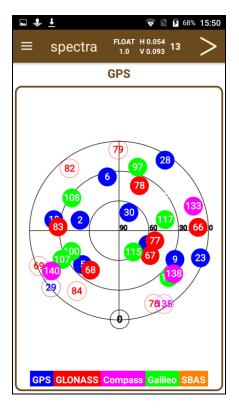

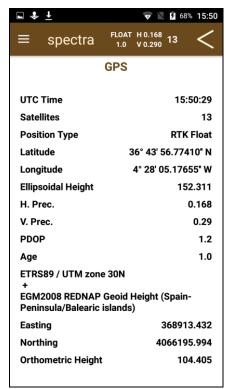